# **Iguana – Newsletter module**

# **1 Introduction**

The Iguana newsletter module is used to send newsletters to the users of the Iguana site. There can be different types of newsletters (e.g. monthly newsletters, birthday letters, new member welcome letters, different types of notifications, etc.), and the list of users that should receive the letter can be set up in a flexible way.

Select the option 'Newsletters' from the left navigation pane on the Iguana CMS home page, the menu is expanded:

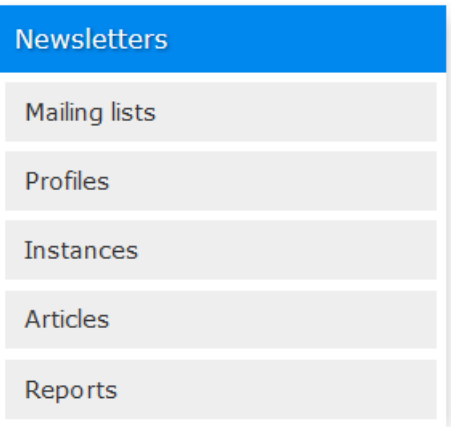

This document describes how to set up newsletters, how to send them, and how to keep track of the results.

### **Licence information**

Note that this module is not a standard part of the Iguana application. It requires a specific license and must be installed and activated separately. Please contact your account manager for pricing and installation information.

# **1.1 Initial setup**

Initial setup of a newsletter involves the following steps:

- 1. Create a mailing list for the newsletter
- 2. Create templates for the newsletter
- a. Main template
- b. Article templates
- 3. Create a profile for the newsletter

Once the initial setup is done, the following steps are needed to create individual instances of the newsletter:

- 4. Create newsletter articles
- 5. Create a newsletter instance

These two steps have to be repeated for every instance of the newsletters.

The following sections describe the different steps in the above order.

### **Note**

System newsletters are a special case. They are used to send notices to customers, e.g. overdue notices, membership expiry warnings, etc., as set up in AFO 451/452 in V-smart.

For more details about system newsletters, see the corresponding section.

# **2 Creation**

This section describes the creation of various components.

The instances overview page is described in the chapter *Instances overview page* of the ["Management common workflow"](DocHelp%5eIguana%5e02_ManagementCommonWorkflow%5eeng.htm) document.

The available options are the standard options (Save, Save as draft, Copy, Cancel, Show all and Hide all). These are described in the chapter *Options on the application instances detail page* of the ["Management common workflow"](DocHelp%5eIguana%5e02_ManagementCommonWorkflow%5eeng.htm) document

# **2.1 Creating a mailing list**

**Note**

For the creation of mailing lists it is required that a user with id "VGG" exists.

Creation of mailing lists is done through the CMS menu option "Newsletters -> Mailing lists". After selecting this from the navigation menu, the list of existing instances is displayed:

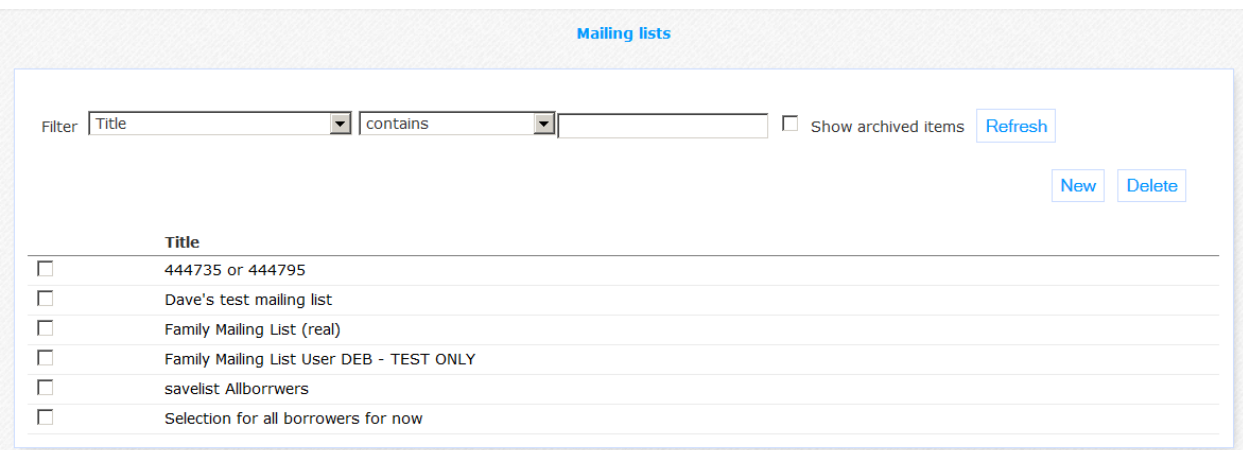

Each instance has basic and advanced properties.

### **2.1.1 Basic settings**

The basic settings are:

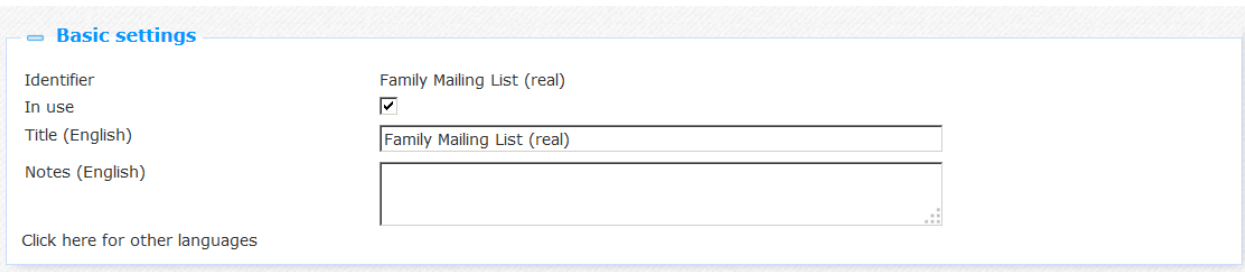

Define the basic settings as follows:

**Identifier**: A unique identifier that can be set by the creator.

**Title <lang>**: The display title of the mailing list.

**Notes <lang>**: Notes for the mailing list for internal use.

### **2.1.2 Advanced settings**

### The advanced settings are:

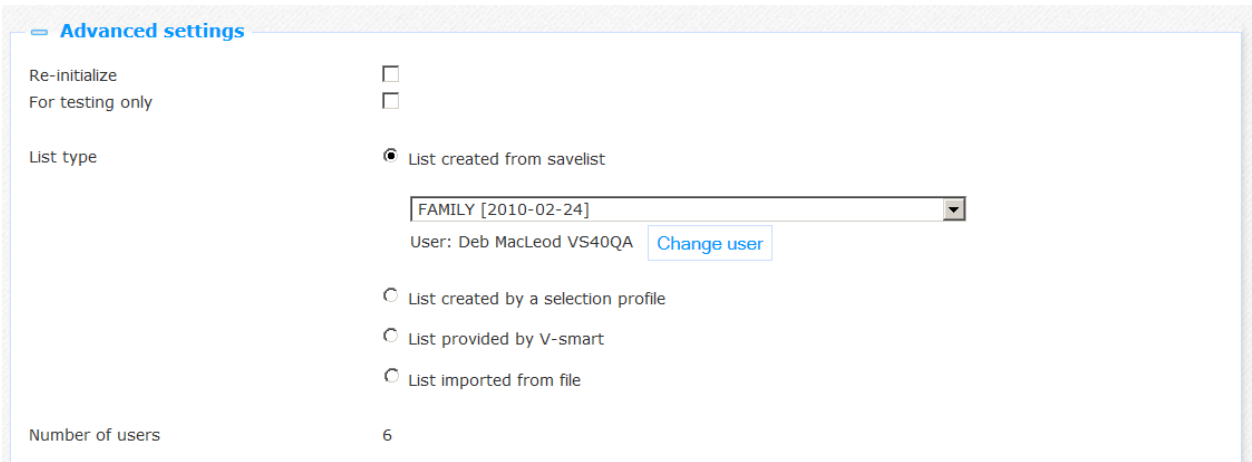

Define the advanced settings as follows:

**Re-initialize**: Flag that indicates whether any existing contents of the mailing list must be erased when a new version is generated (default is "yes").

**For testing only**: Flag that marks the list as being for testing purposes only. Only mailing lists of this type will appear in the dropdown list for testing on the newsletter instance page. Typically these lists consist of only a few borrowers.

**List type**: The following choices are available

o List created from savelist

The list is obtained from a borrower savelist. There is a dropdown list for selection of the savelist.

The mailing list is generated at runtime when the newsletter is sent.

- o List created by a selection profile The list is obtained by the execution of a selection profile. There is a dropdown list for selection of the profile.
	- The mailing list is generated at runtime when the newsletter is sent.
- o List provided by V-smart This is a system generated list. It does not need to be created manually.
- o List imported from file

You can import a list of users from a TAB-delimited file.

The first row contains the mapping that defines the content of each column. The following column headers are valid :

- EMAIL: Email address (mandatory)
- NAME: Full name
- LNAME: Last name
- **FINAME: First name**

**TITLE: Title** 

You can also create a mailing list or assign a savelist to a mailing list from AFO 141 (SSP) and from V-insight (drilldown result set).

## **2.2 Creating a newsletter template**

Newsletter templates are created through the CMS menu option "Structure & Style -> Templates". See the document on **Structure and Style** for more information on defining templates.

They should all be created with "newsletter" as category, and sometimes their IDs are determined by the ID of the instance template.

A non-system newsletter has the following templates:

- **Instance template** (mandatory) This is the main template that contains the html skeleton for the newsletter. It consists of html and embedded placeholders (see *section6.1* for an example of such a template, and *section 6.3* for more details about placeholders). The placeholders determine where "flexible" data is included in the newsletter (e.g. header, footer, banner, article content, etc.).
- **Default article templates** (mandatory)

Every instance template has a number of associated default article templates, whose names are derived from the instance template id. Similar to the instance template they consist of html and placeholders (for an example of such a template, see *section 6.2*).

The ids of these templates are composed as follows:

### *Newsletter template-id\_group number\_odd/even suffix*

Example - template "standardletter" will expect the following default templates if there are two article groups:

- o standardletter\_1\_odd
- o standardletter 1 even
- o standardletter\_2

The group number is mandatory and "odd" and "even" are optional suffixes that can be used if the article group should use an alternating odd/even template.

For every group it is mandatory to define either both odd/even versions or the single version without odd/even suffix (unless every article in the group already has its own specific template assigned in its properties).

Individual articles can have their own templates – these can be assigned during the design of the newsletter instance and overrule the default template. They should belong to the "newsletter" module, but can have freely chosen ids.

System newsletters have predefined templates – they only have a single template (as they do not contain articles). Local versions of the templates may be created.

### *Important:*

Images in templates should be accessible for the receiving email application for download. So the images must be located at a server that is "visible to the outside world".

In the pre-defined templates there are some image references with relative paths that need to be extended with the server information.

## **2.3 Creating a newsletter profile**

Creation of profiles is done through the CMS menu option "Newsletters -> Profiles". After selecting this from the navigation menu, the list of existing instances is displayed:

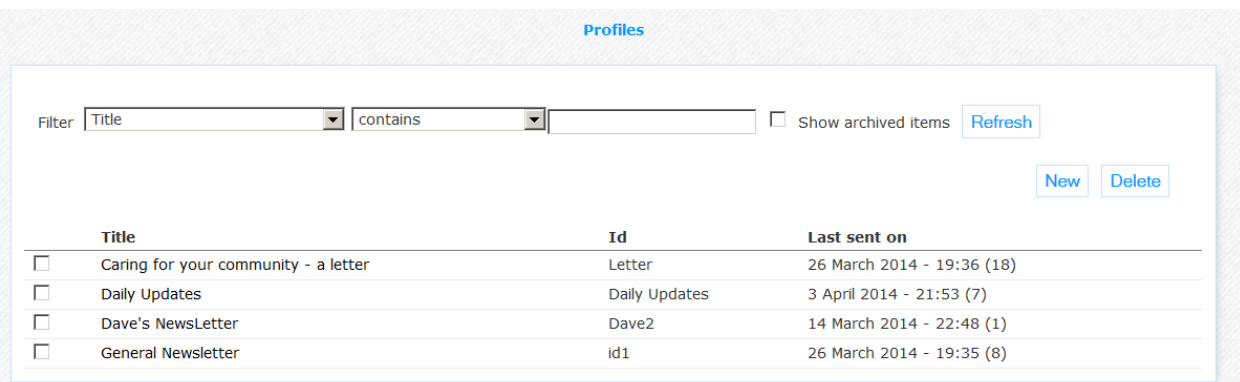

Each instance has the following properties.

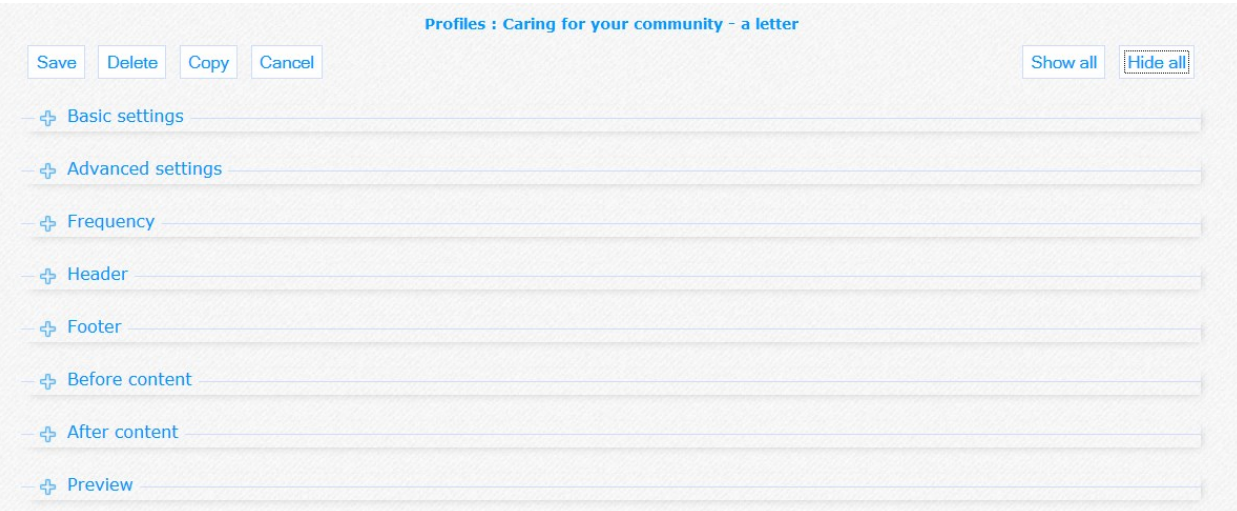

## **2.3.1 Basic settings**

The basic settings are:

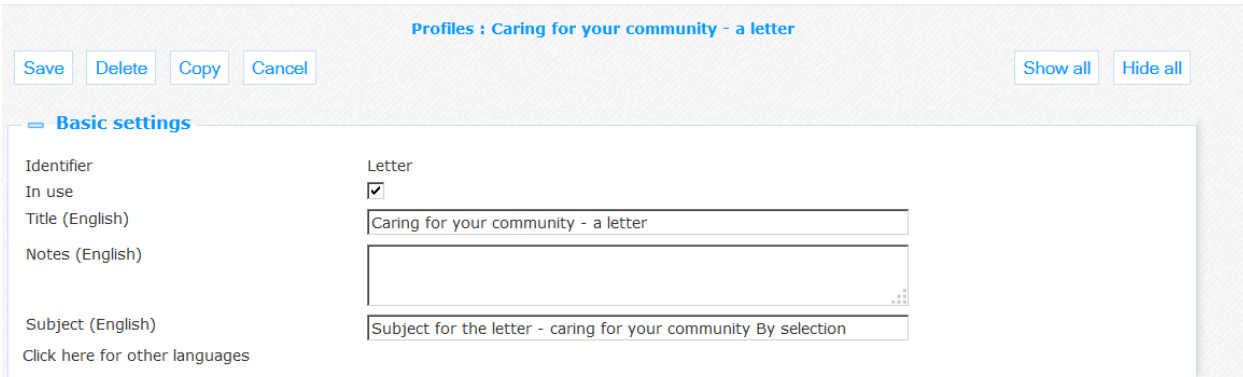

Define the basic settings as follows:

**Identifier**: A unique identifier that can be set by the creator.

**In use**: A flag that indicates whether the profile is currently in use.

**Title <lang>**: The display title of the profile.

**Notes <lang>**: Notes for the profile for internal use.

**Subject <lang>**: Subject for the email subject field.

## **2.3.2 Advanced settings**

The advanced settings are:

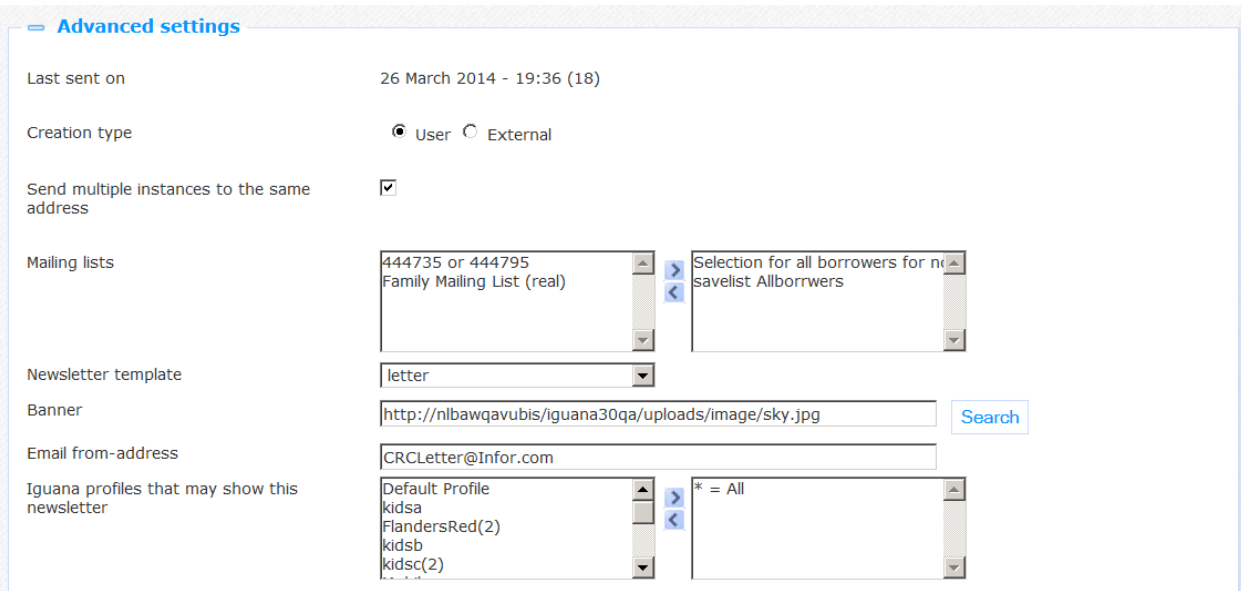

Define the advanced settings as follows:

**Creation type**: Either "User" or "External" (for system newsletters only).

**Send multiple instances to the same address**: Flag indicating whether more than one letter will be sent to the same email address if there are users with the same address.

**Mailing lists**: A selection of one or more mailing lists for this newsletter.

**Newsletter template**: This is the instance template for the newsletter (see previous section).

**Banner**: An optional banner that will be displayed above the newsletter contents.

**E-mail from-address**: The address that will be used as sender address for the newsletter. This is mandatory for sending newsletters.

**Iguana profiles that may show this newsletter**: A selection of profiles for which this newsletter may be shown and offered for subscription.

### **2.3.3 Frequency**

#### The frequency settings are:

 $\equiv$  Frequency  $\bullet$  Select days of the month  $\sqrt{31}$   $\Box$  All Month □ Jan □ Feb Ø Mar □ Apr □ May □ Jun □ Jul □ Aug □ Sep □ Oct □ Nov □ Dec □ All C Select days of the week  $\square$  Mo  $\square$  Tu  $\square$  We  $\square$  Th  $\square$  Fr  $\square$  Sa  $\square$  Su  $\square$  All Week  $\Box$  1  $\Box$  2  $\Box$  3  $\Box$  4  $\Box$  Last  $\Box$  All Start at  $14:35$ 

You can either select one or more days of the month, or one or more days of the week.

In the month/day selection you can also select which months the letter should be sent.

To select the last day of the month, select day 31 (even though not all months may have 31 days, it will be interpreted as the last day).

In the week day selection you can also select which weeks of the month the letter should be sent.

Finally for both types of selection you can select the start time of the send job.

#### **Note**

Newsletters may also be sent manually (option available at the newsletter instance page).

### **2.3.4 Other settings**

There are RTI"s to define the following information:

 Header (multi-lingual) Rich text field containing the (optional) header for the newsletter.

- Footer (multi-lingual) Rich text field containing the (optional) footer for the newsletter.
- Before content (multi-lingual) Rich text field containing text that appears above the newsletter, typically for a link to an online version, e.g.

You cannot read the email? Click here to view the online version

"here" has a link to the online version (replace "server"):

http://*server*[/iguana/www.main.cls?surl=GenericWidget&fu=Newsletter#action=Vie](http://server/iguana/www.main.cls?surl=GenericWidget&fu=Newsletter#action=ViewOnline&id=${!ViewOnline}) [wOnline&id=\\${!ViewOnline}](http://server/iguana/www.main.cls?surl=GenericWidget&fu=Newsletter#action=ViewOnline&id=${!ViewOnline})

 After content (multi-lingual) Rich text field containing text that appears under the newsletter, typically for a link to unsubscribe from the newsletter, e.g.

Click here to unsubscribe from this newsletter

"here" has a link to the subscription page (replace "server"):

http://*server*[/iguana/www.main.cls?surl=GenericWidget&fu=Newsletter#action=Un](http://server/iguana/www.main.cls?surl=GenericWidget&fu=Newsletter#action=Unsubscribe&id=${!Unsubscribe}) [subscribe&id=\\${!Unsubscribe}](http://server/iguana/www.main.cls?surl=GenericWidget&fu=Newsletter#action=Unsubscribe&id=${!Unsubscribe})

After the property sections there is a preview section that shows an image of the newsletter including some fake articles.

Newsletter layout:

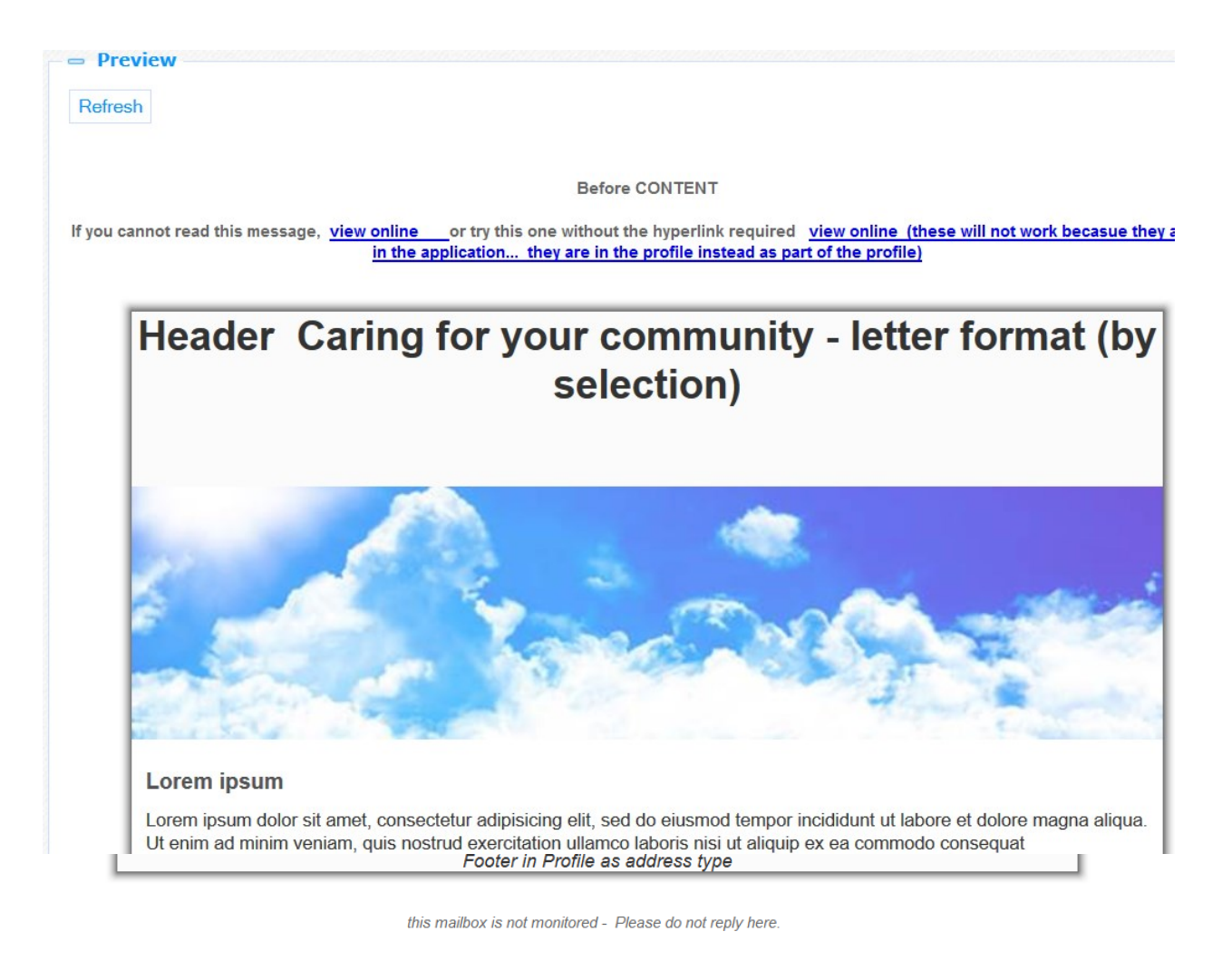

Update preferences or if you no longer wish to receive these emails or unsubscribe

This email was sent from Iguana Newsletters because you have requested it. If you have recieved this in error, please contact us immediately.

Iquana QA team

#### **Note**

Not all URL links are valid in all sections of a newsletter. The chart below outlines where the links are valid:

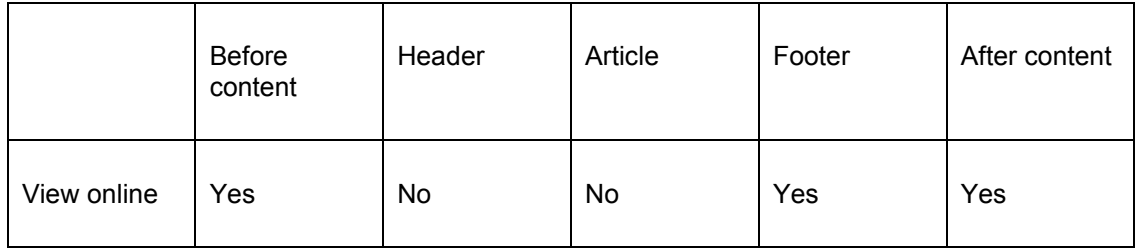

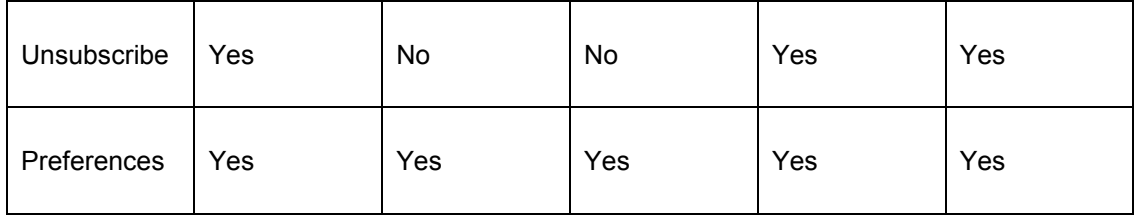

# **2.4 Creating newsletter articles**

Newsletter articles are rich text items, and are created with the standard rich text item interface in the CMS. However, if you select the CMS menu option "Newsletter -> Articles" some unnecessary sections in the interface are hidden, thus simplifying the creation of the article.

Articles can also be created or modified "on-the-fly" during the creation of the newsletter instance.

Any rich text item can be used as an article. So it is possible to have the same rich text item in a widget on a page in Iguana as well as in one of the newsletter instances. Note that links to images or web pages should point to a location that is accessible from "the outside world", else it will not be possible to show them.

# **2.5 Creating a newsletter instance**

Creation of instances is done through the CMS menu option "Newsletters -> Instances". After selecting this from the navigation menu, the list of existing instances is displayed:

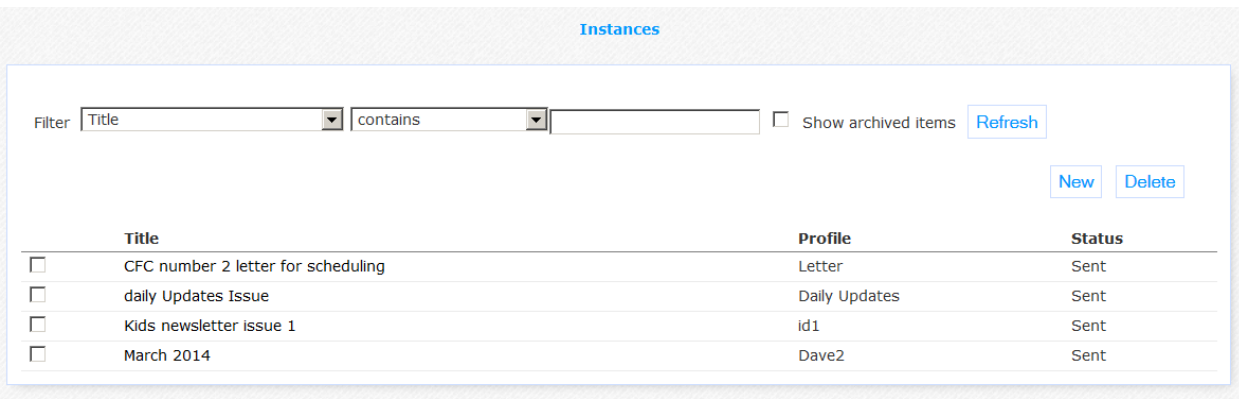

Each instance has the following properties.

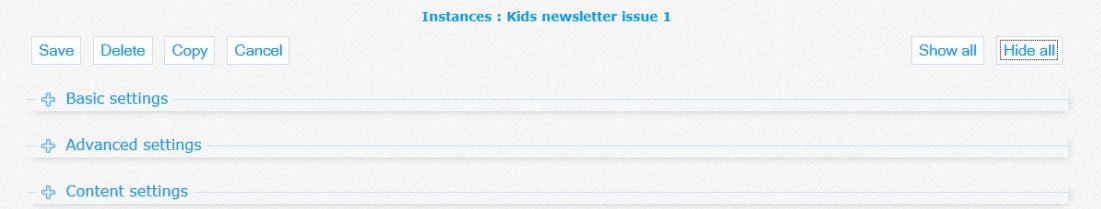

## **2.5.1 Basic settings**

The basic settings are:

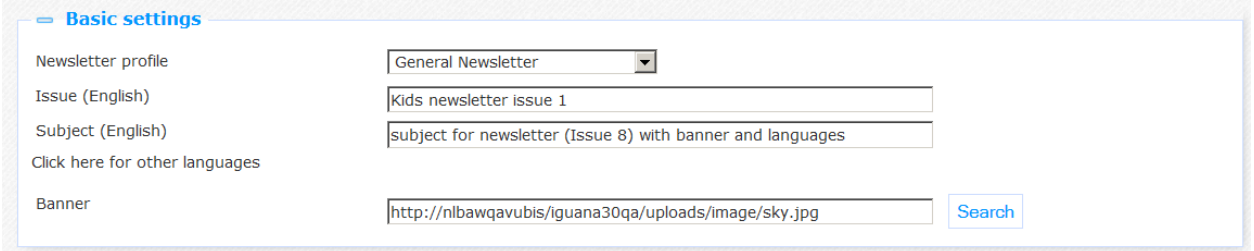

Define the basic settings as follows:

**Newsletter profile**: The profile to which this instance is linked.

**Issue <lang>**: The issue of this instance (e.g. "March 2014", "Summer 2014").

**Subject <lang>**: Subject for the email subject field. This overrides the setting in the profile.

**Banner**: An optional banner that will be displayed above the newsletter contents. This overrides the setting in the profile.

## **2.5.2 Advanced settings**

The advanced settings are:

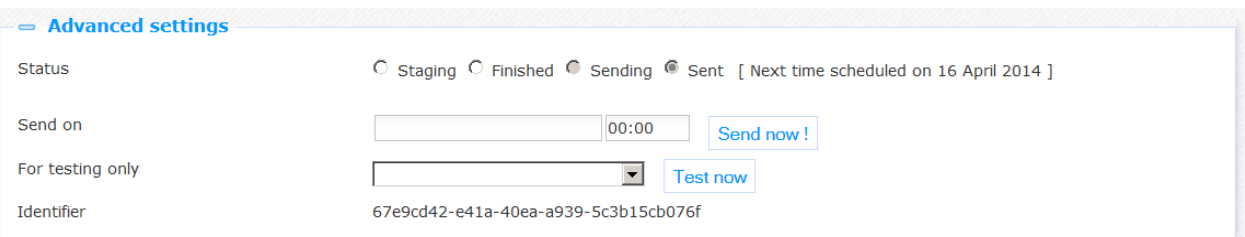

### **Status**: the choices are:

- o Staging: in the process of being designed
- o Finished: design completed
- o Sending: currently being sent
- o Sent: emission completed

The last two status values can only be set by the system.

Once the newsletter instance has the "Finished" status, you can schedule it for emission or even send it immediately. If you do not use this option at the instance page, it will be sent according to the frequency settings in the linked profile.

You can test sending the newsletter using a special mailing list created for this purpose. This will create the newsletter and send it to the user(s) in the test mailing list, but it will not be included in reports and statistics. This is a good way to verify how the newsletter looks when it is in the user's mailbox.

## **2.5.3 Designing the newsletter**

The most important section on the instance page is the newsletter design section. This is a "WYSIWYG" interface where you can drag and drop articles to the newsletter. It displays the newsletter as it will be seen by the recipient. Articles can be added, removed and moved to another place. Additionally there is an option to create new articles "on-the-fly".

Interface for article selection and creation:

Select an article and add it to the page by dragging the image

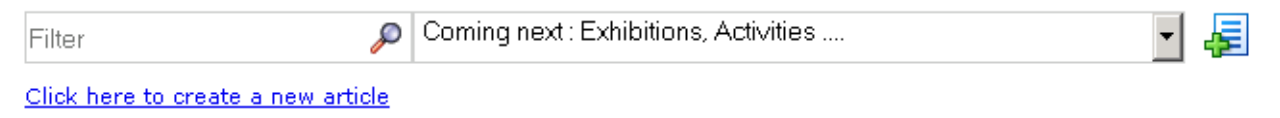

Every article in the newsletter has a little toolbar attached to perform additional article-related functions:

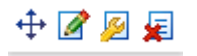

- Cross arrow: drag and move the article to some other position in the newsletter
- Pen and paper: update the article contents in the rich text editor
- Tools: modify the article properties:
	- o Optional template (overrules default template)
- o Optional rules (selection of profile that determines whether article should be shown)
- o From Until: optional date range during which the article should be shown
- Red cross: remove the article from the newsletter (this will not delete the article itself)

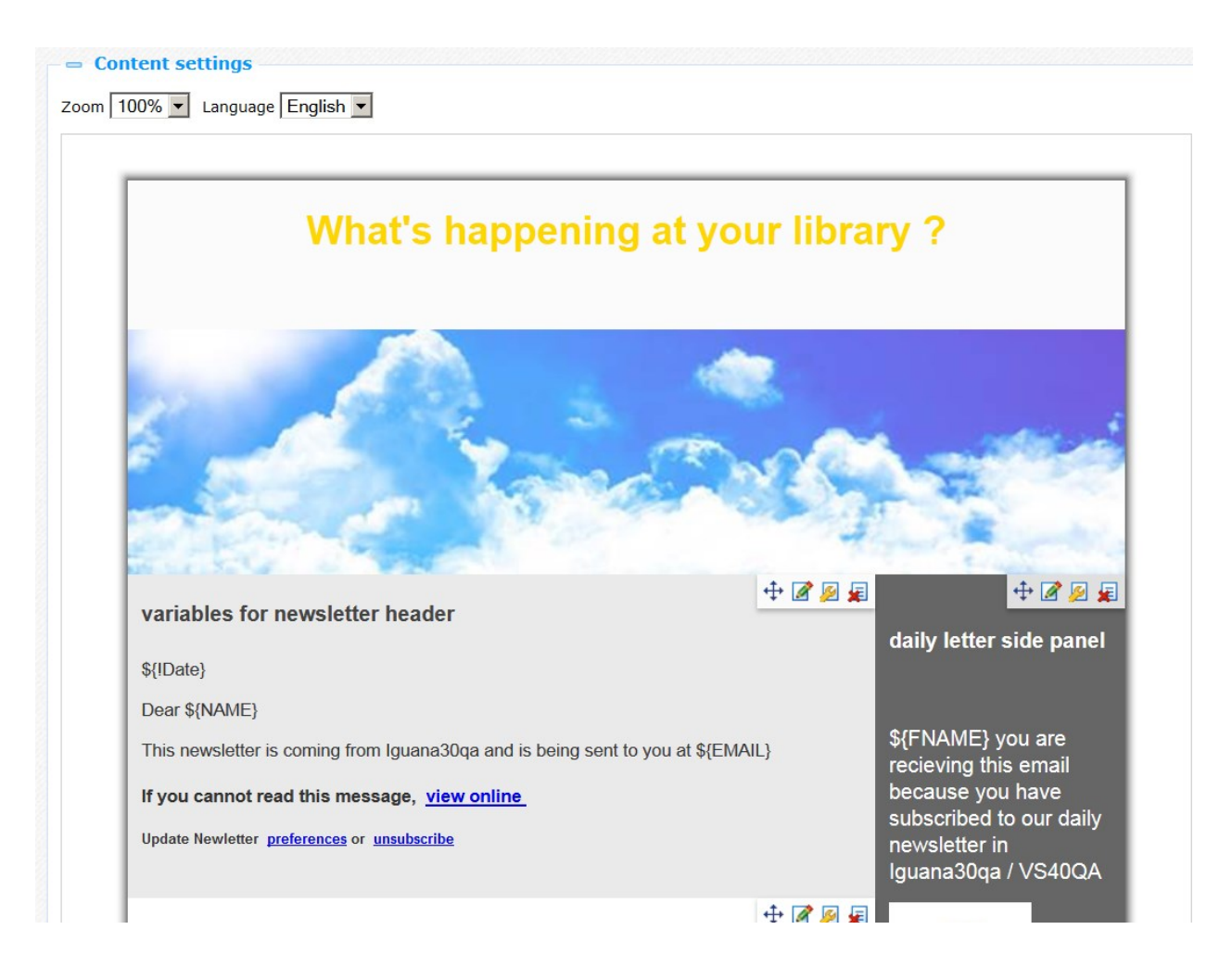

# **3 System newsletters**

System newsletters are used to send notices to customers, e.g. overdue notices, membership expiry warnings, etc., as set up in AFO 451/452 in V-smart.

The profiles are delivered with the standard installation but may be modified. The same is true for the templates. The mailing lists are generated by the system and should **not** be modified.

**Important:** you *must* assign the "From address" property for the system newsletter profiles before they can be used.

The mailing lists are generated automatically by the V-smart application.

System newsletter profile and template ids start with "!system\_" ; the following system newsletters exist:

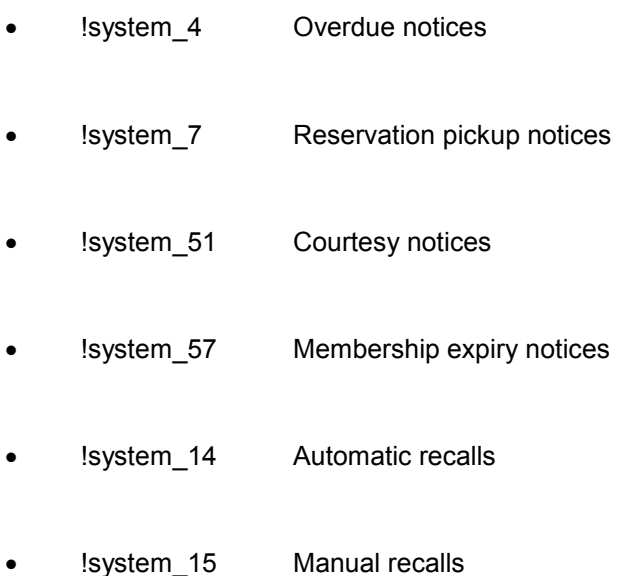

# **4 Sending newsletters**

Newsletters can be sent in different ways:

- 1. Using the "Send now" button on the newsletter instance page
- 2. Using the schedule option on the newsletter instance page
- 3. Using the frequency settings on the newsletter profile page

For 2 and 3 a daemon program must be run as a background task.

(\* this task should be configured by Infor – it is important that the Caché user that starts the task has sufficient SQL privileges assigned for the creation of result sets).

The command that starts the daemon is:

**Job** ##class(Newsletter.Profile.View).TaskDaemon()

System newsletters do not need any scheduling, they will be triggered from the V-smart application.

An email address is required in the borrower record to be able to use the newsletter method.

I.e. if Contact method for a borrower is set in V-smart to Iguana newsletter and the borrower has no email address, the newsletter can obviously not be sent.

# **5 Newsletter related**

This section describes various tasks and options related to newsletters.

## **5.1 Newsletter reports**

The reports for the newsletters can be viewed through the CMS menu option "Newsletters -> Reports".

Reports can be filtered by period and by newsletter profile.

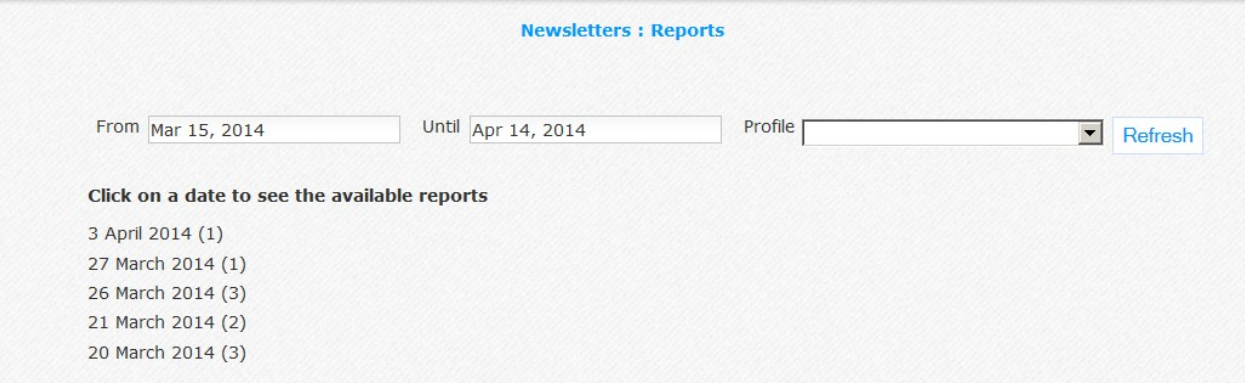

On the initial screen a list of dates on which newsletters have been sent is shown. You can click on a date to see more details. If for some reason the process of sending the newsletter was interrupted, you have the option to either resume the process, or to mark it as "completed". Also every newsletter instance has a "Delete" option, to be used with care because when you delete an instance it will no longer be accessible online.

An example:

#### **Note**

**Newsletters: Reports** 

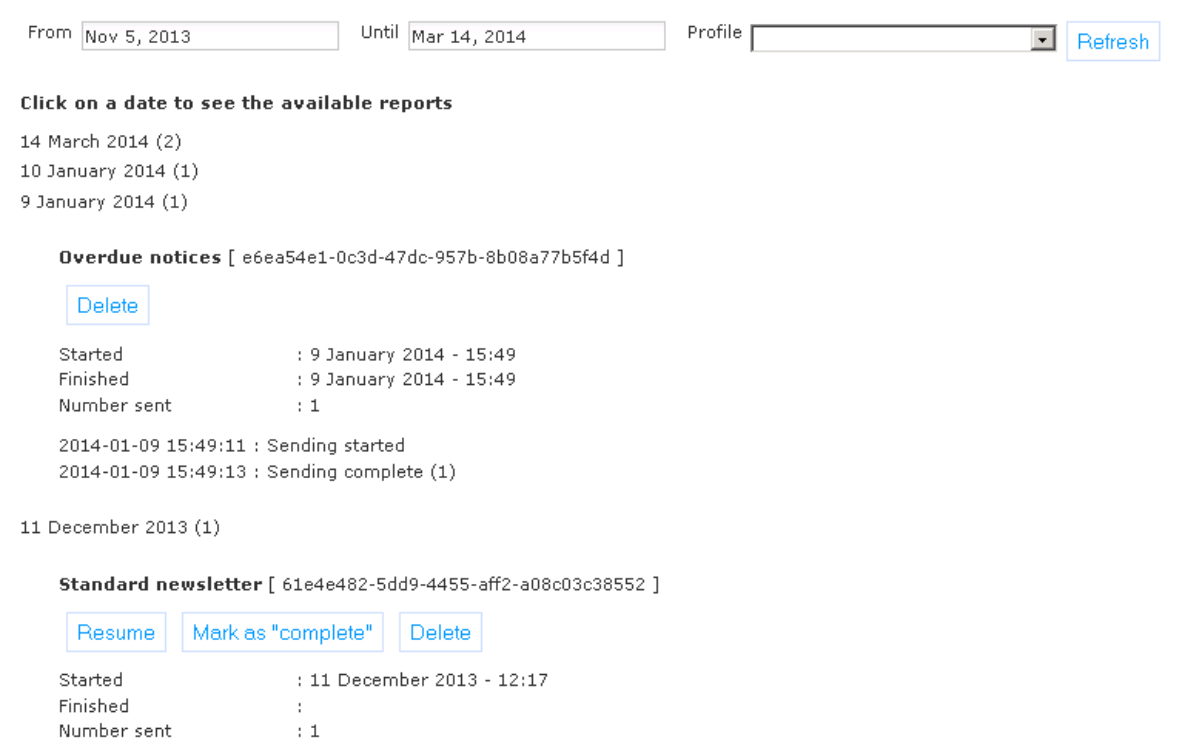

2013-12-11 12:17:54 : Sending started

### **Note**

The system newsletters cannot be resumed from within the reports interface – all control of system newsletters is in V-smart (AFO 451/452).

## **5.2 Newsletter subscription**

Newsletter (un)subscription is done on a standard subscription page, where all the newsletters that are valid for the current profile are shown. Every newsletter has a checkbox that can be checked to subscribe and cleared to unsubscribe.

A user can access the subscription page in the following ways:

- From the newsletters option in the user activities menu
- From the online newsletter view page (link only available if the user is logged in)
- Through a link on another page if the user is not logged in (s)he must do that first
- Through the unsubscribe link in a newsletter
- Through the "newsletters" option in the main borrower screen in AFO 431 (only for staff)

Example of a newsletter subscription screen:

## **Newsletter - subscriptions**

Select your subscriptions and store the selection with the OK button

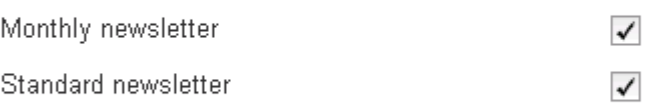

**Note**

There is a tool to subscribe borrowers to standard newsletter based upon a flag in a global. Please contact support for more information as this cannot be done via the Iguana or V-smart application.

## **5.3 Newsletter displays in Iguana**

Newsletters can be displayed in Iguana using the following link:

http://*server*[/iguana/www.main.cls?surl=GenericWidget&fu=Newsletter#id=](http://server/iguana/www.main.cls?surl=GenericWidget&fu=Newsletter#id=profile^^*&action=ViewOnline)*profile*^^\*&acti [on=ViewOnline](http://server/iguana/www.main.cls?surl=GenericWidget&fu=Newsletter#id=profile^^*&action=ViewOnline)

The newsletter that will be initially displayed is the most recent one for the profile that is specified in the URL.

The newsletter subscription page can be displayed using the link:

http://*server*/*iguana*[/www.main.cls?sUrl=GenericWidget&fu=Newsletter#action=Subscription](http://server/iguana/www.main.cls?sUrl=GenericWidget&fu=Newsletter#action=Subscription)

If the current user is not logged in, (s)he will be asked to do so first.

A user can also see and update his/her subscriptions from the newsletters option in the user activities menu.

## **5.4 Newsletters in V-smart**

**AFO 141**

You can link a savelist to a mailing list with the option "Populate mailing list" with toolbar

**button** . You will get a list of mailing lists to select from. You also have an option to create a new mailing list – this option will take you to the standard mailing list creation page in the Iguana CMS.

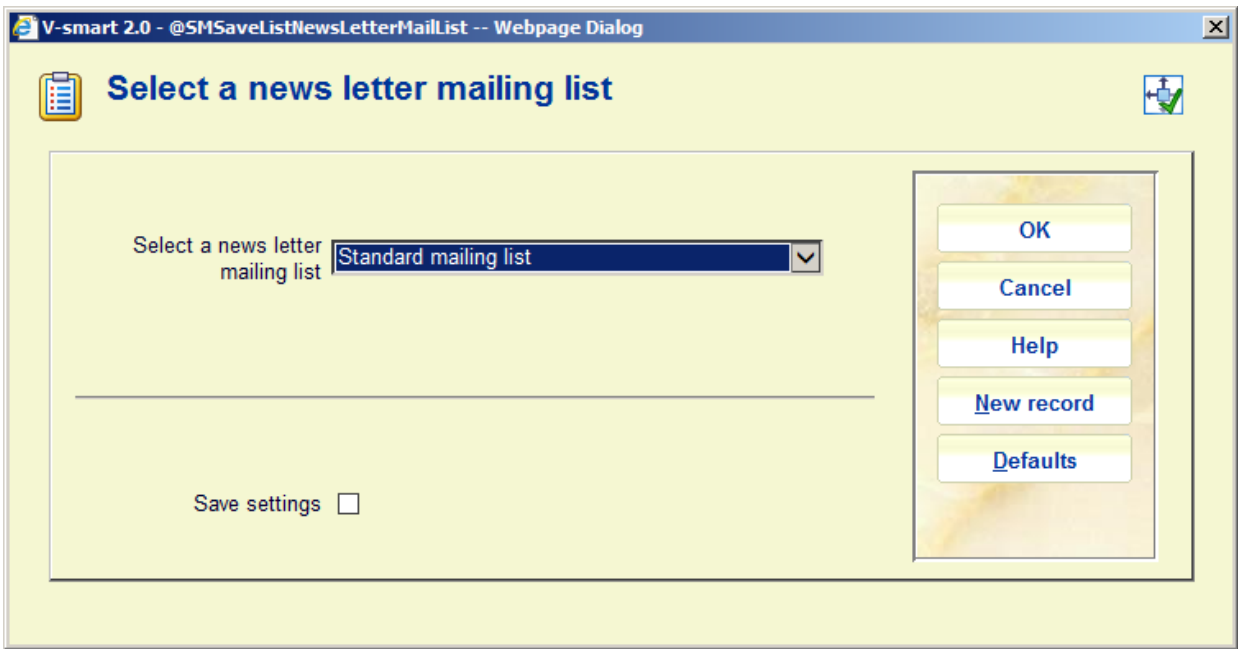

### **AFO 431**

 $\Rightarrow$ The newsletter subscriptions of a user can be accessed from AFO 431, through the button on the toolbar of the main screen.

This will lead to the standard subscription page in Iguana.

### **AFO 451/452**

System newsletters are created in AFO 451/452. An output type "Iguana newsletter" is available in AFO 616 ("Physical output format methods").

This type is available for selection in the Borrower contact methods:

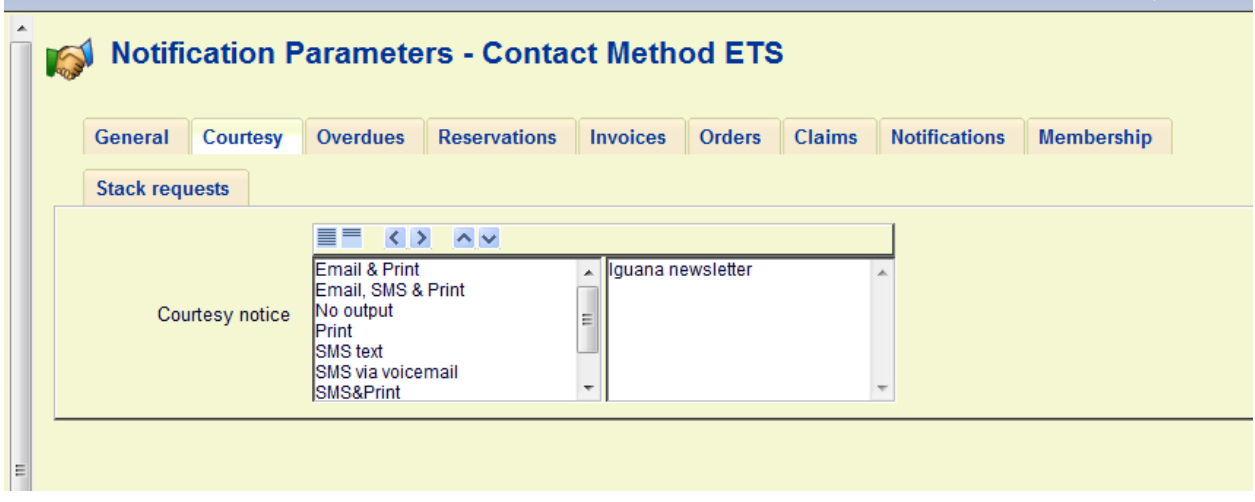

Also this output format will be available for selection (by the borrower) via the WebOpac. The setup is done in AFO 616 – Contact methods, button Circulation:

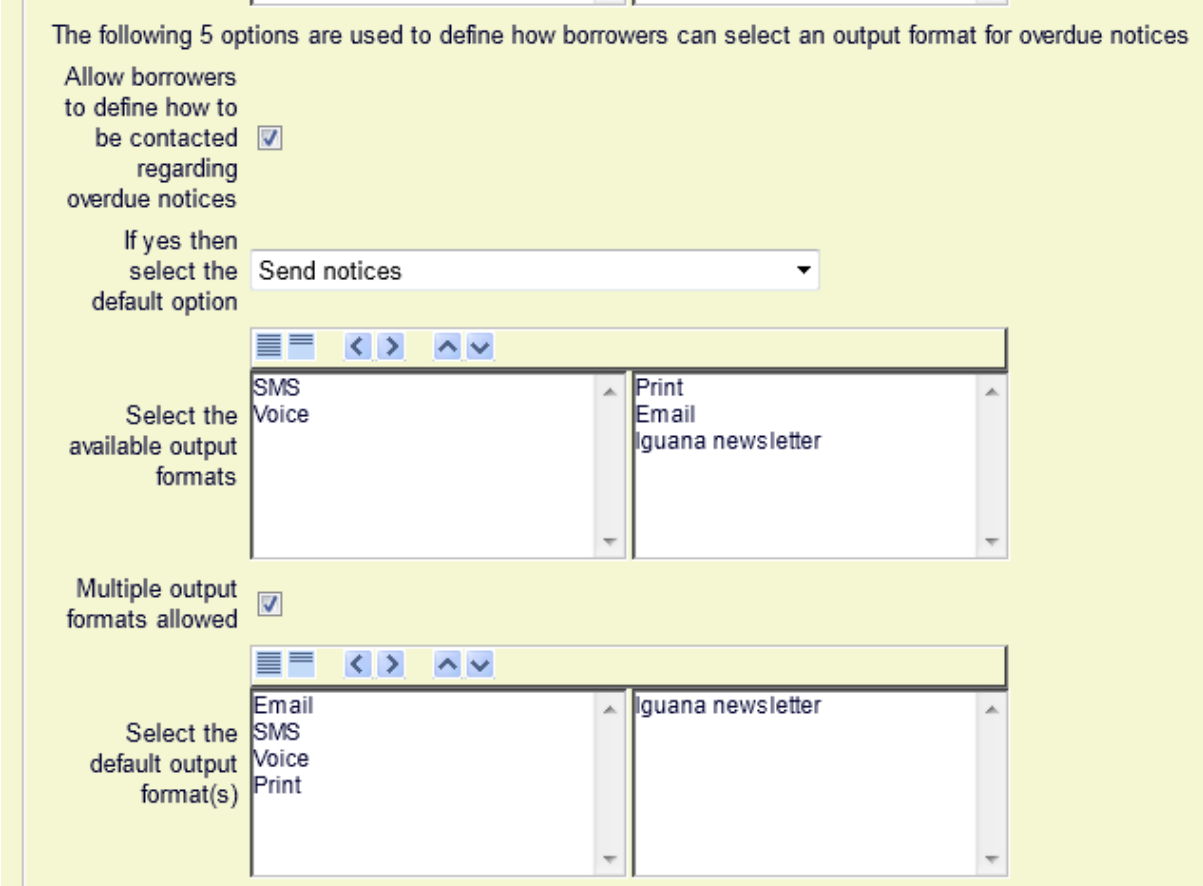

### **AFO 434**

In AFO 434 all newsletters sent to the user will have an entry in the list, that looks like

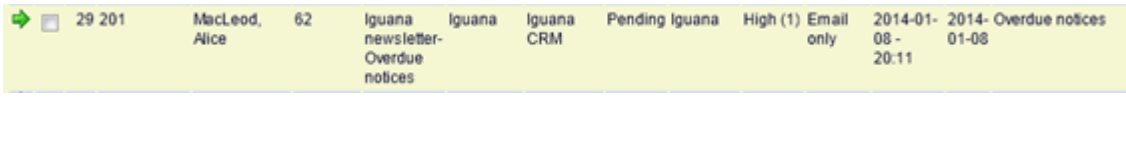

There is a toolbar button  $\epsilon$  to view the contents of the selected newsletter in Iguana.

# **5.5 Newsletters in V-insight**

At the bottom of the drilldown result set savelist there is the option to assign it to a mailing list or to create a new mailing list.

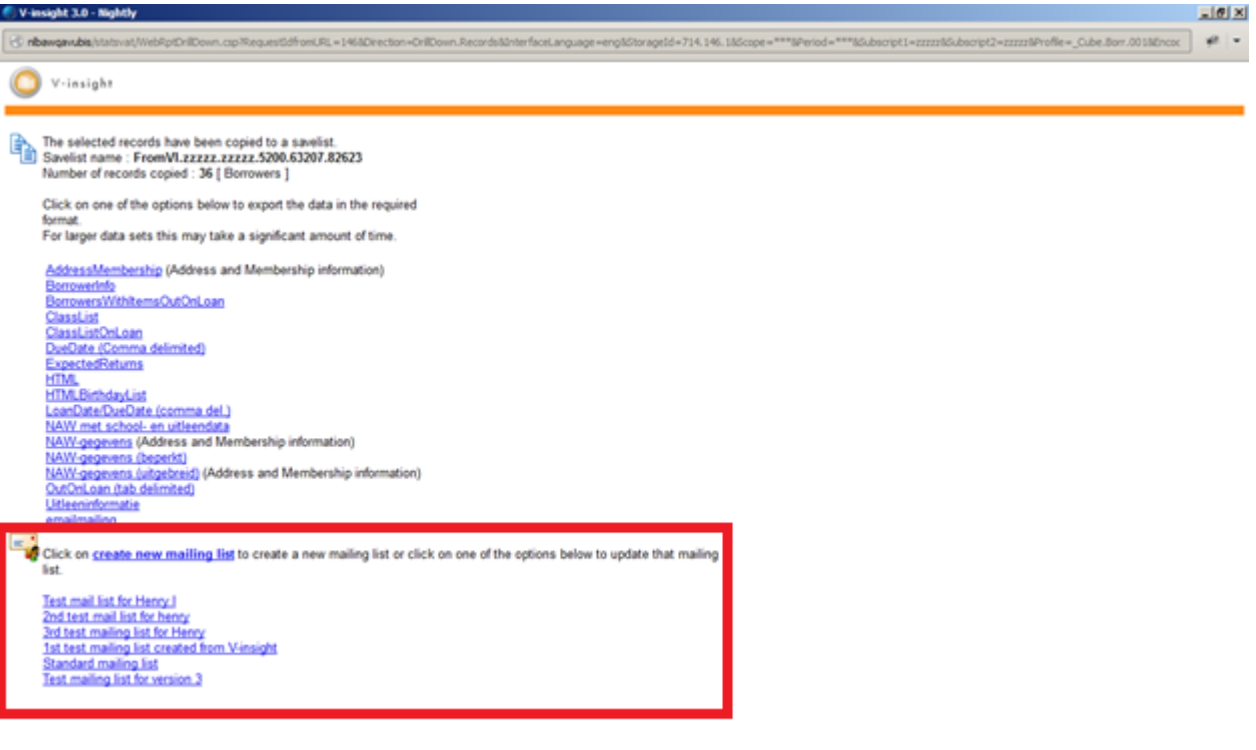

# **6 Examples**

This section contains various examples.

# **6.1 Newsletter template**

Note: do **not** include <html> and </html> attributes.

```
<head>
<meta http-equiv="Content-Type" content="text/html; charset=iso-8859-1">
<title>Newsletter</title>
<style type="text/css">
td,td strong {
     font-family:Arial, Helvetica, sans-serif;
```

```
 font-size:11pt;
     color:#333333;
}
td strong {
     font-weight:bold;
}
-<br></style>
</head>
<body style="background-color:#FFFFFF; margin:0px;">
<table width="100%" border="0" cellspacing="0" cellpadding="0" bgcolor="#ffffff">
 <tr> <td height="10" colspan="5" valign="top" align="center" style="color:#666666; font-
size:12px;"><img src="http://nlbavwvbis4.infor.com/iguana/img/newsletter/Spacer.gif" border=
0 alt="" height="10" width="10"/>${!PreContent}</td>
 </tr> <tr height="20px">
   <td width="*" valign="top"><img src="http://nlbavwvbis4.infor.com/iguana/img/newsletter/S
pacer.gif" border=0 alt="" height="10" width="10"/></td>
   <td width="10" align="right" valign="bottom" background="http://nlbavwvbis4.infor.com/igua
na/img/newsletter/TopLeft.png"><img src="http://nlbavwvbis4.infor.com/iguana/img/newsletter
/Spacer.gif" border=0 alt="" height="10" width="10"/></td>
   <td width="750" style="line-
height:10px" valign="top" align="left" background="http://nlbavwvbis4.infor.com/iguana/img/ne
wsletter/Top.png"><img src="http://nlbavwvbis4.infor.com/iguana/img/newsletter/Spacer.gif" b
order=0 alt="" height="10" width="10"/></td>
   <td width="10" align="left" valign="bottom" background="http://nlbavwvbis4.infor.com/iguan
a/img/newsletter/TopRight.png"><img src="http://nlbavwvbis4.infor.com/iguana/img/newslette
r/Spacer.gif" border=0 alt="" height="10" width="10"/></td>
   <td width="*" valign="top"><img src="http://nlbavwvbis4.infor.com/iguana/img/newsletter/S
pacer.gif" border=0 alt="" height="10" width="10"/></td>
 </tr> <tr height="*">
   <td width="*" valign="top"><img src="http://nlbavwvbis4.infor.com/iguana/img/newsletter/S
pacer.gif" border=0 alt="" height="10" width="10"/></td>
   <td width="10" align="right" valign="bottom" background="http://nlbavwvbis4.infor.com/igua
na/img/newsletter/Left.png"><img src="http://nlbavwvbis4.infor.com/iguana/img/newsletter/Sp
acer.gif" border=0 alt="" height="10"width="10"/></td>
   <td width="750" valign="top" align="center" bgcolor="#FBFBFB">
       ${!Header}
     \langle t \, ds \rangle <td width="10" align="left" valign="bottom" background="http://nlbavwvbis4.infor.com/iguan
a/img/newsletter/Right.png"><img src="http://nlbavwvbis4.infor.com/iguana/img/newsletter/Sp
acer.gif" border=0 alt="" height="10"width="10"/></td>
   <td width="*" valign="top"><img src="http://nlbavwvbis4.infor.com/iguana/img/newsletter/S
pacer.gif" border=0 alt="" height="10" width="10"/></td>
 </tr><tr height="*"> <td valign="middle"><img src="http://nlbavwvbis4.infor.com/iguana/img/newsletter/Spacer.
gif" border=0 alt="" height="10" width="10"/></td>
   <td width="10" align="right" valign="bottom" background="http://nlbavwvbis4.infor.com/igua
```
na/img/newsletter/Left.png"><img src="http://nlbavwvbis4.infor.com/iguana/img/newsletter/Sp acer.gif" border=0 alt="" width="10" height="10"/></td>

<td width="750" style="line-

height:10px;" valign="top"><img src="\${!Banner}" alt="Banner" width="750px"/><table

 width="100%" border="0" cellspacing="0" cellpadding="0" style="line-height:normal;">  $<$ tr $>$ 

<td width="75%" valign="top" bgcolor="#FBFBFB">\${!Content1}</td>

```
<td width="*" valign="top" bgcolor="#666666">${!Content2}</td>
 </tr>
 </table>
```
 $<$ /td $>$ 

 <td align="left" valign="bottom" background="http://nlbavwvbis4.infor.com/iguana/img/news letter/Right.png"><img src="http://nlbavwvbis4.infor.com/iguana/img/newsletter/Spacer.gif" bo rder=0 alt="" height="10" width="10"/></td>

 <td valign="middle"><img src="http://nlbavwvbis4.infor.com/iguana/img/newsletter/Spacer. gif" border=0 alt="" height="10" width="10"/></td>

 $<$ /tr $>$ 

 $<$ tr height="\*" $>$ 

 <td width="\*" valign="top"><img src="http://nlbavwvbis4.infor.com/iguana/img/newsletter/S pacer.gif" border=0 alt="" height="10" width="10"/></td>

 <td width="10" align="right" valign="bottom" background="http://nlbavwvbis4.infor.com/igua na/img/newsletter/Left.png"><img src="http://nlbavwvbis4.infor.com/iguana/img/newsletter/Sp acer.gif" border=0 alt="" height="10"width="10"/></td>

<td width="750" valign="top" align="center" bgcolor="#FBFBFB">

\${!Footer}

 $\lt$ /td $>$ 

 <td width="10" align="left" valign="bottom" background="http://nlbavwvbis4.infor.com/iguan a/img/newsletter/Right.png"><img src="http://nlbavwvbis4.infor.com/iguana/img/newsletter/Sp acer.gif" border=0 alt="" height="10"width="10"/></td>

 <td width="\*" valign="top"><img src="http://nlbavwvbis4.infor.com/iguana/img/newsletter/S pacer.gif" border=0 alt="" height="10" width="10"/></td>

 $\langle t$ r>

<tr height="10px">

 <td width="\*" valign="top"><img src="http://nlbavwvbis4.infor.com/iguana/img/newsletter/S pacer.gif" border=0 alt="" height="10" width="10"/></td>

 <td width="10" align="right" valign="top" background="http://nlbavwvbis4.infor.com/iguana/i mg/newsletter/BottomLeft.png"><img src="http://nlbavwvbis4.infor.com/iguana/img/newsletter /Spacer.gif" border=0 alt="" height="10" width="10"/></td>

<td width="750" style="line-

height:10px;" valign="top" align="center" background="http://nlbaywybis4.infor.com/iguana/im g/newsletter/Bottom.png"><img src="http://nlbavwvbis4.infor.com/iguana/img/newsletter/Spac er.gif" border=0 alt="" height="10" width="10"/></td>

 <td width="10" align="left" valign="top" background="http://nlbavwvbis4.infor.com/iguana/i mg/newsletter/BottomRight.png"><img src="http://nlbavwvbis4.infor.com/iguana/img/newslett er/Spacer.gif" border=0 alt="" height="10" width="10"/></td>

 <td width="\*" valign="top"><img src="http://nlbavwvbis4.infor.com/iguana/img/newsletter/S pacer.gif" border=0 alt="" height="10" width="10"/></td>

 $<$ /tr>

<tr>

 <td height="30" colspan="5" valign="top" align="center" style="color:#666666; fontsize:12px;"><img src="http://nlbavwvbis4.infor.com/iguana/img/newsletter/Spacer.gif" border= 0 alt="" height="10" width="10"/>\${!PostContent}\${!Beacon}</td>  $<$ /tr>

 $<$ /table $>$ 

</body>

## **6.2 Article template**

```
 <table width="100%" border="0" cellspacing="0" cellpadding="0">
```

```
 <tr><td height="20" colspan="3"><img src="http://nlbavwvbis4.infor.com/iguan
a/img/newsletter/Spacer.gif" border=0 alt="" height="10" width="10"/></td></tr>
```

```
 <tr>
                 <td width="10" rowspan="3"><img src="http://nlbavwvbis4.infor.com/iguana/i
mg/newsletter/Spacer.gif" border=0 alt="" height="10" width="10"/></td>
                 <td width="*"><strong style="font-family:Arial, Helvetica, sans-serif; font-
size:12pt; color:#FFFFFF;">${!Title}</strong></td>
                 <td width="10" rowspan="3"><img src="http://nlbavwvbis4.infor.com/iguana/i
mg/newsletter/Spacer.gif" border=0 alt="" height="10" width="10"/></td>
               \langle tr>
                <tr>
                 <td height="10"><img src="http://nlbavwvbis4.infor.com/iguana/img/newslette
r/Spacer.gif" border=0 height="10" alt="" width="10"/></td>
               </tr><tr> <td style="font-family:Arial, Helvetica, sans-serif; font-size:10pt; 
color:#FFFFFF;">${!Content}</td>
               </tr> <tr><td height="20" colspan="3"><img src="http://nlbavwvbis4.infor.com/iguan
a/img/newsletter/Spacer.gif" border=0 alt="" height="10" width="10"/></td></tr>
           </table>
```
# **6.3 Placeholders**

Every placeholder is placed between "\${" and "}", e.g. \${!Title}

### **Main template**

!PreContent

Will be inserted *before* the actual newsletter, e.g. a link to the online version of the newsletter. The contents are defined in the newsletter profile. The pre-content is not included in the online version.

!PostContent

Will be inserted *after* the actual newsletter, e.g. an unsubscribe link. The contents are defined in the newsletter profile. The post-content is not included in the online version.

!Header

The header as defined in the newsletter profile.

!Footer

The footer as defined in the newsletter profile.

!Banner

The banner as defined in the newsletter profile or newsletter instance.

!Beacon

To insert a beacon into the newsletter.

!Unsubscribe

Token for an id that is automatically generated for unsubscribe info, typically part of the "post-contents". For example:

Use the following link for unsubscribe:

<a href="http://server/iguana/www.main.cls?surl=GenericWidget&fu=Newsletter #action=Unsubscribe&id=\${!Unsubscribe} >…</a>

!ViewOnline

Token for an id that is automatically generated for view online info, typically part of the "pre-contents". For example:

Use the following link for online view:

<a href="http://server/iguana/www.main.cls?surl=GenericWidget&fu=Newsletter #action=ViewOnline&id=\${!ViewOnline} >…</a>

- !Title The title of the newsletter
- !Issue The issue information of the newsletter
- !Content# An article group, where # is the number of the group, e.g. \${!Content2}

### **Article template**

- !Title Article title
- !Content Article content

### **Article content**

- ! Date Current date
- Pre-defined tokens for user fields:
	- o NAME (full display name)
		- o LNAME (last name)
		- o FNAME (first name)
		- o TITLE (title)

### **System newsletters**

Borrower:

- BorrowerBarcode
- Address
- Postcode
- BorrowerName
- BorrowerDisplayName
- BorrowerLastName
- BorrowerFirstName
- BorrowerMiddleName
- MembershipRegistrationDate
- MembershipExpiryDate
- MembershipLastRenewalDate
- CirculationNote
- BlockNote
- SuspensionNote

Item:

- SrcTitle
- SrcAuthor
- **SrcDate**
- **SrcEdition**
- **SrcISN**
- SrcPublisher
- **SrcPlace**
- ItemBarcode
- ItemLocation
- ItemMaterialType
- ItemShelfmark
- [serials] Enumeration
- [serials] Chronology
- [serials] Numbering
- [reservation] PickupLocation
- [reservation] PickupLocationPhoneNo
- [overdue] OverdueNumber
- [on loan] LoanDate
- [on loan] DueDate
- [on loan] IssuingLocation

### **Repeatable groups of tokens (system-use only)**

Notices sent by V-smart can have multiple items of one type, for instance the title data for overdue documents. These are handled as follows:

A special field "[Group:*identifier*" indicates the start of a group in the template, while the end of the group is marked by "Group:*identifier*]". The identifier is a node name that is used for the retrieval of the items of the group.

Example:

\${[Group:Record}<p><strong>\${Title}</strong><br />\${Author}</p>\${Group:Record]}

For a group with node name "Record" and group fields "Title" and "Author".

## **6.4 Pre-installed newsletter templates**

The following newsletter templates are pre-installed. You can copy or adjust them for your own purposes.

- newsletter Standard newsletter template
- newsletter 1 even Standard newsletter article template, even rows
- newsletter\_1\_odd Standard newsletter article template, odd rows
- newsletter\_2 Standard newsletter article template (if no odd/even used)
- letter Standard letter template
- $\bullet$  letter\_1 Standard letter article template
- !system\_# Templates for system newsletters (see section *System newsletters*)

# **Document control - Change History**

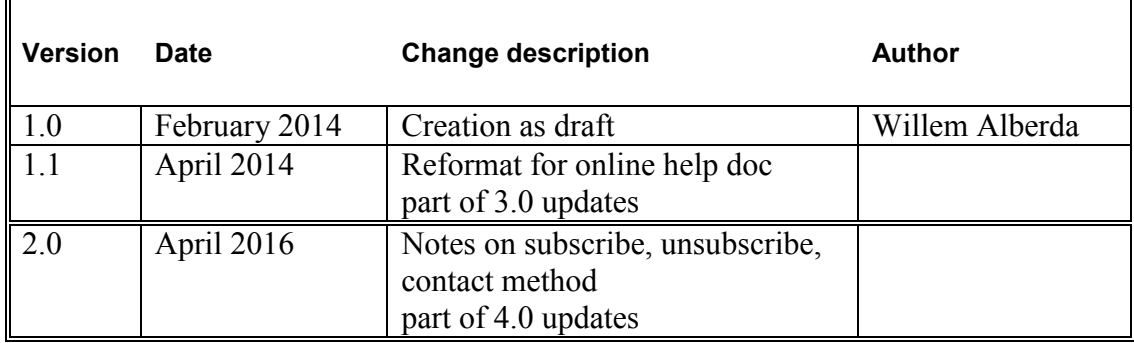